## **Adding Title Screens to Playlists**

Add a title screen to a created playlist.

1 Select the playback mode.

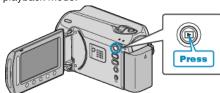

2 Select video mode.

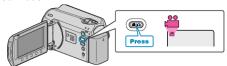

3 Touch en to display the menu.

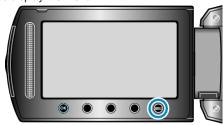

4 Select "EDIT PLAYLIST" and touch @s.

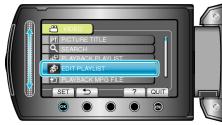

 ${\it 5}$  Select "SET TITLE" and touch  ${\it ©}$ 8.

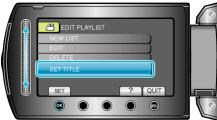

6 Select the desired playlist and touch @.

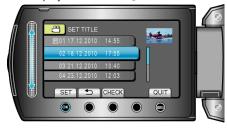

- Touch "CHECK" to check the content of the selected playlist.
- 7 Select a title and touch ®

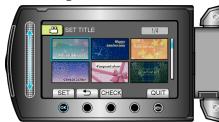

- Touch "CHECK" to check the title.
- $\bullet\,$  To delete the title, select "NO TITLE".